# 12. 人口ピラミッド

プログラミング・データサイエンス I

2023/7/6

# 1 今日の目的

 $-$  今日の目的 一

- Excel ファイルのデータを作図する
- 人口ピラミッド
- 佐賀県の将来人口予測

全国的に少子高齢化が進行しています。前回の授業では、佐賀県でも、人口全体が減少 するなかで、高齢化が進んでいることを見ました。今日は、厚生労働省の国立社会保障・ 人口問題研究所が公開している将来人口予測のデータを使って、将来の人口ピラミッドを 描いてみましょう。人口ピラミッドは、例えば男性を左、女性を右に、それぞれ年代別に その数を横向きの棒グラフで描くものです。かっては、若年層ほど人口が多いために、ピ ラミッド型をしていました。

**✒ ✑**

https://www.ipss.go.jp

今日のサンプルプログラムは以下から取得してください。

https://github.com/first-programming-saga/SagaFuturePopulation

# 2 ピラミッドを描く

**✓** ピラミッドを描く **✏**

- 横向きグラフ
- 左向き棒グラフ

人口ピラミッドを描くには、左右に横向き棒グラフを描く必要があります。前々回に使 用した九州各県の人口のデータを使って例を作りましょう。

**✒ ✑**

残念ながら、標準では人口ピラミッドのような図を直接的に描く機能は、matplotlib

には無いようです。そこで、matplotlib にある barh() という横向き棒グラフを描くメ ソッドを活用することにします。もちろん、Series にも barh() というメソッドがあり ますから、Excel から行や列のデータを Series として取り出せば、すぐに横向き棒グラ フを描くことができます。

人口ピラミッドの右側は、barh() メソッドを使うことができるため、特に工夫は不要 でしょう。しかし、左側はどうでしょうか。左側に描きたいデータの符号を変えればよさ そうです。左側に描きたいデータが Series ならば、それに *−*1 を掛ければ、左向きの棒 グラフになりそうです。しかし、それでは、横軸のラベルもマイナスの値になってしまい ます。

それならば、横軸のラベルを、左側も正の値になるように変更すればよいでしょう。 matplotlib の座標軸は、各目盛りのラベルを書き換えることができます。

#### ソースコード 2.1 九州各県の人口推移

```
1 ser = createData(2015)
2 \vert ser2 = createData(1990) * (-1)
3 #作図の準備
4 | plt.figure(figsize = (15, 10), facecolor = 'w')
5 \times \text{max} = 60006 dx = 20007 | plt.xlim(- xmax, xmax)
8 | plt.xlabel('千人')
9 #0 を中心に、左右に xmax までの座標軸
10 #左側にも正の値を表示
11 | plt.xticks([x \text{ for } x \text{ in } range(- \text{ xmax}, \text{ xmax } + 1, dx)],
_{12} [abs(x) for x in range(- xmax, xmax + 1, dx)])
13 #作図
_{14} ser.plot.barh()
15 ser2.plot.barh(color = 'red')
_{16} | plt.text(5000, 5, '2015', ha = 'center')
17 | plt.text(-5000, 5, '1990', ha = 'center')
18 | plt.plot([0, 0], [-1, \text{len}(\text{ser})], c = 'black')
_{19} | plt.show()
```
horizontalBar.ipynb を開いてください。ソースコード 2.1 です。1 行目と 2 行目 で、二つの列のデータを取り出しています。関数 createData() の内容はソースコード 2.2 に示します。その戻り値は Series です。1990 年に相当するデータは、*−*1 を乗じて、 左向きにしています。データは、14 行目と 15 行目で、Series.barh() を使って横向き 棒グラフとして作図しています。

11 行目と 12 行目が、横軸のラベルの再設定です。xticks() は、横軸の目盛りを設定 するメソッドです。最初の引数が目盛りラベルを描く値のリスト、二番目の引数が実際に 描くラベルのリストです。今回の例では、リスト内包表記をしています。思い出してくだ さい。二番目の引数に渡しているリストが表している描くラベルが、絶対値になっている ことに注意してください。

ソースコード 2.2 Excel から Series の取り出し

```
1 def createData(year:int) \rightarrow pandas. Series:
\frac{1}{2} ""
3 指定した年に相当する列のデータを返す
\frac{1}{4} \frac{1}{4} \frac{1}{4} \frac{1}{4}5 with pandas.ExcelFile('KyushuPopulation.xlsx') as f:
6 \vert originalData = pandas.read_excel(f, index_col = 0)
7 | return originalData[year]
```
## 3 シートから複数の DataFrame を取得

それでは、いよいよ佐賀県の人口予測のデータをみましょう。

https://www.ipss.go.jp/pp-shicyoson/j/shicyoson18/3kekka/Municipalities/ 41.xls

今回は、5 歳刻みのデータを利用して将来の人口ピラミッドを描きましょう。まず、上 の URL にあるエクセルファイルを見ましょう。一枚のシートの中に 3 個の表が入ってい ます。また、総数と年齢層別のデータもあります。幸い、3 個の表は、すべて同じ形式で す。人口ピラミッドを描くために、男女のデータを切り出しましょう。

ソースコード 3.1 シートから一部の表を取り出す

```
1 \quad |url = 'https://www.ipss.go.jp/pp-shicyoson/j/'\
2 +'shicyoson18/3kekka/Municipalities/41.xls'
3 header = 3
4 | nrows = 19
5 skiprows = [header + 1]
6 with pandas. Excel File (url) as f:
7 data = pandas.read_excel(f, header = header,
8 index_col = 0, nrows = nrows, skiprows = skiprows)
9 data
```
この作業自体は、以前にもやってきたことの繰り返しです。header でどの行から読み 出すかを指定し、nrows で行の数を、skiprows で無視する行を指定するだけです。ソー スコード 3.1 を見てください。

課題 **3.1** 男女のデータをそれぞれ取り出すせるようにソースコード 3.1 を変更し、実 行結果を確かめなさい。

課題 **3.2** 対象としているエクセルファイルには、複数のシートがあります。最初 が佐賀県全体を、残りが各市町のデータになっています。read\_excel() メソッドに、 sheet\_name というパラメタに番号を指定すると、別のシートの情報を読み込むことを確 かめなさい。0 が既定値で、最初のシートです。

### 4 佐賀県の将来人口予測ピラミッド

ここまでで、準備はできました。指定した年の人口予測ピラミッドを描きましょう。 sagaFuturePopulation.ipynb を開いてください。

ソースコード 4.1 表の読み込み

```
1 def getData(url:str, h:int, s = 0) -> pandas.DataFrame:
2 | with pandas.ExcelFile(url) as f:
3 \mid df = pandas.read_excel(f, header = h, sheet_name = s,
_4 | index_col = 0, nrows = 19, skiprows = [h + 1])
5 \quad df.index.name = '年齢層'
6 return df
```
ソースコード 4.1 は、ヘッダ行 h を指定して、DataFrame へ読み込む関数です。ヘッ ダ行に 30 を指定すると男性のデータを、57 を指定すると女性のデータを読み込みます。 s を省略すると、最初のシート、つまり佐賀県全体のデータを読みます。

ソースコード 4.2 に示す関数 plotPopulation() では、引数 year に整数で描画する 年を指定します。6 行目と 7 行目で、引数に渡された男女の DataFrame から対応する列 の Series を取り出しています。8 行目と 9 行目で barh() メソッドを使って横棒グラフ として描きます。女性のデータは、マイナス側になっていることに注意してください。7 行目で Series <sup>に</sup> *−*1 を乗じている部分です。10 行目は、左右の区別のための縦軸を描い ソースコード 4.2 横棒グラフ作図

```
1 def plotPopulation(year:int,
2 dataMale:pandas.DataFrame, dataFemale:pandas.DataFrame):
3 """
4 | 指定した年の人口予想を作図する
\mathbf{5} \mathbf{m}6 ystr = f'{year}\mathsf{f}"
7 \mid male = dataMale[ystr]
\vert female = dataFemale[ystr] * (-1)
9 male.plot.barh()
10 female.plot.barh(color = 'red')
11 | plt.plot([0, 0], [-1, \text{len}(\text{male.index})], color = 'black')
```
ソースコード 4.3 作図準備

```
1 def plotPrepare(year:int):
2 """
3 作図準備
4 """
5 | plt.figure(figsize = (15, 10), facecolor = 'w')
6 plt.title(f'佐賀県人口構成予想 ({year})')
7 #横軸の設定
\frac{\text{max}}{\text{max}} = 400009 xtic = 10000_{10} | plt.xlim(- xmax, xmax)
11 xt = [x for x in range(- xmax, xmax + 1, xtic)]12 #左側にも正の数字を書くためのラベル
13 xl = [abs(x) for x in range(- xmax, xmax + 1, xtic)]
14 | plt.xticks(xt, xl)
15 plt.xlabel(\dagger \mathcal{A})16
17 plt.text(- xmax + xtic, 18, '女性', ha = 'center')
18 plt.text(xmax - xtic, 18, '男性', ha = 'center')
```
ています。

ソースコード 4.3 は、作図の準備をする関数です。横軸の座標を 11 行目から 14 行目で 書き換えています。11 行目で横軸の座標のリストを、13 行目でそのラベルを作成してい ます。ラベルには、絶対値が入っていることに注意してください。

ソースコード 4.4 メイン部分

```
1 | url = 'https://www.ipss.go.jp/pp-shicyoson/j/'\
2 +'shicyoson18/3kekka/Municipalities/41.xls'
3 dataMale = getData(url, 30)
4 dataFemale = getData(url, 57)
5 \text{ year} = 20256 plotPrepare(year)
7 plotPopulation(year, dataMale, dataFemale)
8 plt.savefig('sagaFuturePopulation.pdf')
9 \mid \text{plt.show}()
```
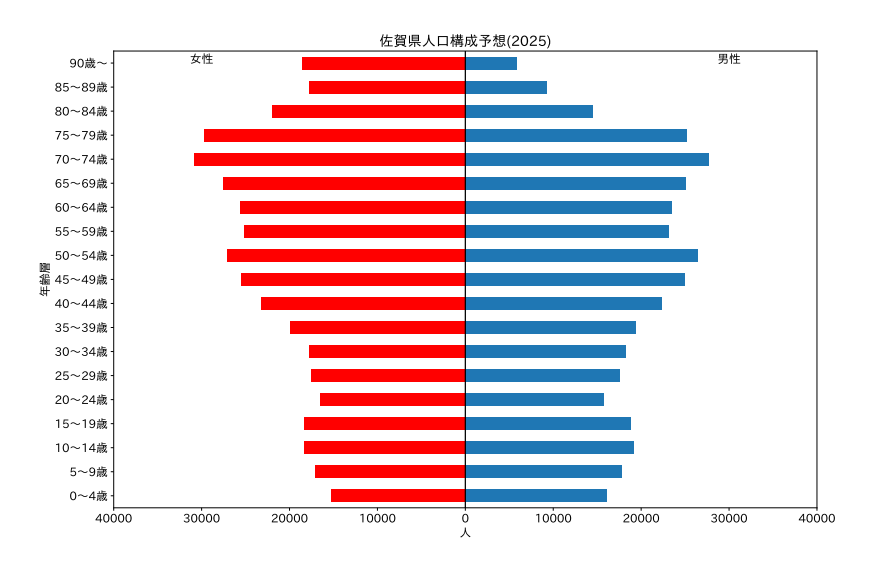

図 1 佐賀県の人口予想

# 次回

Web ページの中に表があるものがあります。佐賀市の毎月の最高気温がある Web ペー ジから、表のデータを取り出して作図しましょう。